## Sprites, Again

Ok, with neslib, you will be loading the OAM (sprite) buffer. It will automatically send them to the PPU during v-blank. The only thing you need to do, is keep track of the index into the OAM buffer.

unsigned char sprid;

Oh, and I clear the OAM at the top of every frame.

oam\_clear();

(Alternatively, you could call oam\_hide\_rest(); at the end of all sprite drawing code.)

To send 1 sprite, you use this function.

oam\_spr(unsigned char x,unsigned char y,unsigned char chrnum,unsigned char attr,unsigned char sprid); // it returns a char, the current index  $#$ 

 $srrid = oam_spr(X_position, Y_position, 0, 0, sprid);$ 

chrnum is the tile  $\#$ . attr is which palette 0-3 (and H and/or V flipping).

I made some metasprites with NES Screen Tool 2.3. And used the 'Metasprite/Put single metasprite to clipboard as C' option, and pasted it into a .c file. Notice that I only made the left half of the sprite graphics, because the right half is just a mirror image of the left, and you can flip sprite tiles.

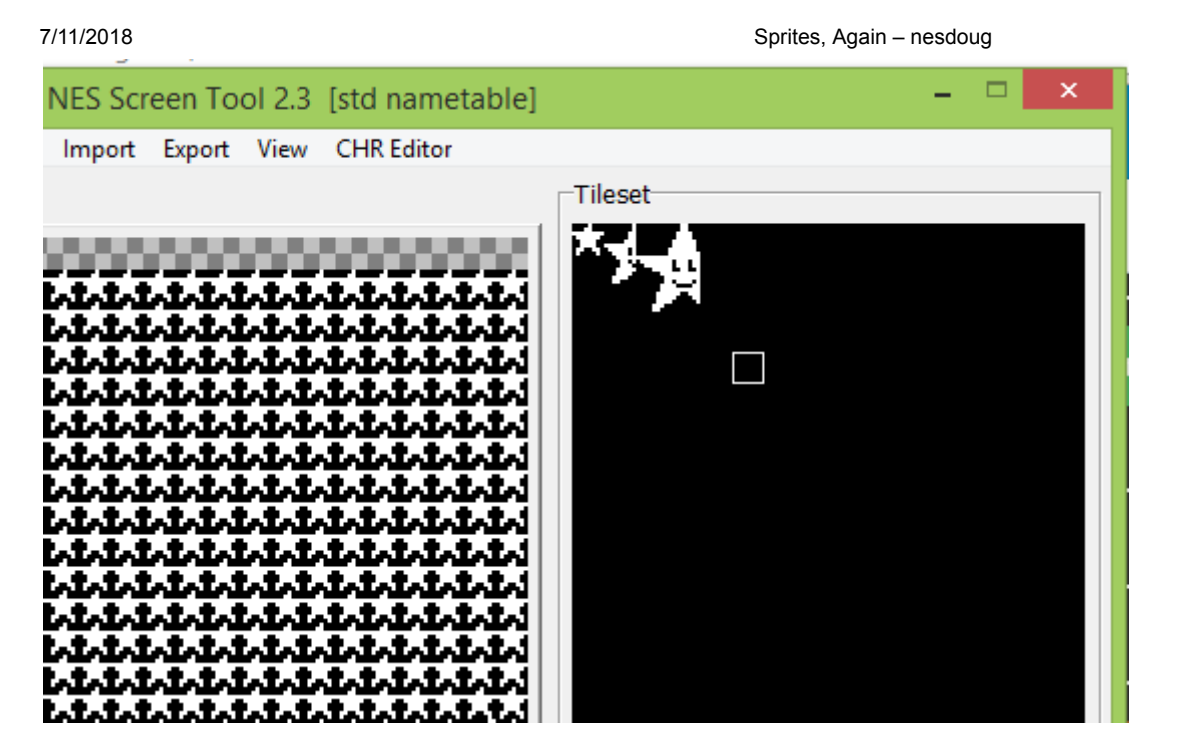

Then, to put a metasprite into the OAM buffer…

oam meta spr(unsigned char x,unsigned char y,unsigned char sprid,const unsigned char \*data); // it returns a char, the current index #

sprid = oam\_meta\_spr(X\_position2, Y\_position, sprid, metasprite);

…where 'metasprite' is an array of chars that represents the sprites used, and their relative positions.

So, here's the code. I'm shifting the position of each sprite object by adding 1 to it's Y position each frame. You use ppu\_wait\_nmi() to wait for the beginning of the next frame.

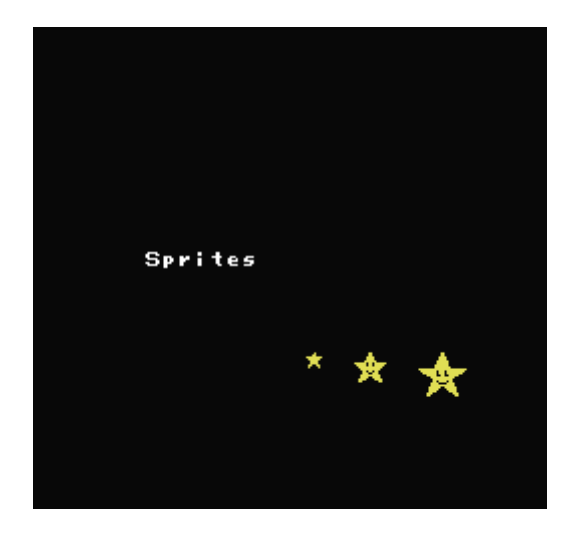

hp://dl.dropboxusercontent.com/s/92m5gikr51emf9d/lesson24.zip (http://dl.dropboxusercontent.com/s/92m5gikr51emf9d/lesson24.zip)

[August 9, 2017August 10, 2017](https://nesdoug.com/2017/08/09/sprites-again/) [dougfraker](https://nesdoug.com/author/dougfraker/)

7/11/2018 Sprites, Again – nesdoug

[Create a free website or blog at WordPress.com.](https://wordpress.com/?ref=footer_website)